## Caro candidato a contratação que realizou a inscrição na concurso VUNESP

## ORIENTAÇÕES – INSCRIÇÃO NA SED

No intuito de padronizar informações, encaminhamos orientações sobre as inscrições e dos docentes contratados e candidatos à contratação VUNESP.

Para acessar o documento clique no link abaixo:

<https://bit.ly/48FGNec>

PERGUNTAS E RESPOTAS -DOCENTES CONTRATADOS E CANDIDATOS À CONTRATAÇÃO - VUNESP

1-Tutorial de acesso a Secretaria Escolar Digital e como realizar sua inscrição para Atribuição Inicial 2024 – link:

[https://www.canva.com/link?target=https%3A%2F%2Fwww.canva.com%2Fdesign%2FDAF6bt](https://www.canva.com/link?target=https%3A%2F%2Fwww.canva.com%2Fdesign%2FDAF6bt6-YE4%2FUW3CQHP810S8FCAYAfE0Mw%2Fview%3Futm_content%3DDAF6bt6-YE4%26utm_campaign%3Ddesignshare%26utm_medium%3Dlink%26utm_source%3Deditor&design=DAF5lvqKUS8&accessRole=viewer&linkSource=document) [6-YE4%2FUW3CQHP810S8FCAYAfE0Mw%2Fview%3Futm\\_content%3DDAF6bt6-](https://www.canva.com/link?target=https%3A%2F%2Fwww.canva.com%2Fdesign%2FDAF6bt6-YE4%2FUW3CQHP810S8FCAYAfE0Mw%2Fview%3Futm_content%3DDAF6bt6-YE4%26utm_campaign%3Ddesignshare%26utm_medium%3Dlink%26utm_source%3Deditor&design=DAF5lvqKUS8&accessRole=viewer&linkSource=document) [YE4%26utm\\_campaign%3Ddesignshare%26utm\\_medium%3Dlink%26utm\\_source%3Deditor&](https://www.canva.com/link?target=https%3A%2F%2Fwww.canva.com%2Fdesign%2FDAF6bt6-YE4%2FUW3CQHP810S8FCAYAfE0Mw%2Fview%3Futm_content%3DDAF6bt6-YE4%26utm_campaign%3Ddesignshare%26utm_medium%3Dlink%26utm_source%3Deditor&design=DAF5lvqKUS8&accessRole=viewer&linkSource=document) [design=DAF5lvqKUS8&accessRole=viewer&linkSource=document](https://www.canva.com/link?target=https%3A%2F%2Fwww.canva.com%2Fdesign%2FDAF6bt6-YE4%2FUW3CQHP810S8FCAYAfE0Mw%2Fview%3Futm_content%3DDAF6bt6-YE4%26utm_campaign%3Ddesignshare%26utm_medium%3Dlink%26utm_source%3Deditor&design=DAF5lvqKUS8&accessRole=viewer&linkSource=document)

2-Comunicado CGRH - Tempo de experiência – link:

[https://www.canva.com/link?target=https%3A%2F%2Fdrive.google.com%2Ffile%2Fd%2F1QU-](https://www.canva.com/link?target=https%3A%2F%2Fdrive.google.com%2Ffile%2Fd%2F1QU-5Wnr0OpXVZZRokMGB4PC3Tmc9Uo7J%2Fview%3Fusp%3Dsharing&design=DAF5lvqKUS8&accessRole=viewer&linkSource=document)[5Wnr0OpXVZZRokMGB4PC3Tmc9Uo7J%2Fview%3Fusp%3Dsharing&design=DAF5lvqKUS8&acc](https://www.canva.com/link?target=https%3A%2F%2Fdrive.google.com%2Ffile%2Fd%2F1QU-5Wnr0OpXVZZRokMGB4PC3Tmc9Uo7J%2Fview%3Fusp%3Dsharing&design=DAF5lvqKUS8&accessRole=viewer&linkSource=document) [essRole=viewer&linkSource=document](https://www.canva.com/link?target=https%3A%2F%2Fdrive.google.com%2Ffile%2Fd%2F1QU-5Wnr0OpXVZZRokMGB4PC3Tmc9Uo7J%2Fview%3Fusp%3Dsharing&design=DAF5lvqKUS8&accessRole=viewer&linkSource=document)

3-Cronograma de Atribuição - Contratado e Candidato – link:

[https://www.canva.com/link?target=https%3A%2F%2Fwww.canva.com%2Fdesign%2FDAF5fIa](https://www.canva.com/link?target=https%3A%2F%2Fwww.canva.com%2Fdesign%2FDAF5fIaZHwg%2FjfSbjERqFq1nyVMZym_YHA%2Fview%3Futm_content%3DDAF5fIaZHwg%26utm_campaign%3Ddesignshare%26utm_medium%3Dlink%26utm_source%3Deditor&design=DAF5lvqKUS8&accessRole=viewer&linkSource=document) [ZHwg%2FjfSbjERqFq1nyVMZym\\_YHA%2Fview%3Futm\\_content%3DDAF5fIaZHwg%26utm\\_cam](https://www.canva.com/link?target=https%3A%2F%2Fwww.canva.com%2Fdesign%2FDAF5fIaZHwg%2FjfSbjERqFq1nyVMZym_YHA%2Fview%3Futm_content%3DDAF5fIaZHwg%26utm_campaign%3Ddesignshare%26utm_medium%3Dlink%26utm_source%3Deditor&design=DAF5lvqKUS8&accessRole=viewer&linkSource=document) [paign%3Ddesignshare%26utm\\_medium%3Dlink%26utm\\_source%3Deditor&design=DAF5lvqK](https://www.canva.com/link?target=https%3A%2F%2Fwww.canva.com%2Fdesign%2FDAF5fIaZHwg%2FjfSbjERqFq1nyVMZym_YHA%2Fview%3Futm_content%3DDAF5fIaZHwg%26utm_campaign%3Ddesignshare%26utm_medium%3Dlink%26utm_source%3Deditor&design=DAF5lvqKUS8&accessRole=viewer&linkSource=document) [US8&accessRole=viewer&linkSource=document](https://www.canva.com/link?target=https%3A%2F%2Fwww.canva.com%2Fdesign%2FDAF5fIaZHwg%2FjfSbjERqFq1nyVMZym_YHA%2Fview%3Futm_content%3DDAF5fIaZHwg%26utm_campaign%3Ddesignshare%26utm_medium%3Dlink%26utm_source%3Deditor&design=DAF5lvqKUS8&accessRole=viewer&linkSource=document)

4-Tutorial de Manifestação de Interesse - Contratado e Candidato - em breve!

5- Portaria de inscrição - Contratado e Candidato – acesso: [https://www.canva.com/design/DAF5lvqKUS8/XbZ7YQrAz](https://www.canva.com/design/DAF5lvqKUS8/XbZ7YQrAz-r6MDr63xlEvA/view?utm_content=DAF5lvqKUS8&utm_campaign=designshare&utm_medium=link&utm_source=editor)[r6MDr63xlEvA/view?utm\\_content=DAF5lvqKUS8&utm\\_campaign=designshare&utm\\_medium](https://www.canva.com/design/DAF5lvqKUS8/XbZ7YQrAz-r6MDr63xlEvA/view?utm_content=DAF5lvqKUS8&utm_campaign=designshare&utm_medium=link&utm_source=editor) [=link&utm\\_source=editor](https://www.canva.com/design/DAF5lvqKUS8/XbZ7YQrAz-r6MDr63xlEvA/view?utm_content=DAF5lvqKUS8&utm_campaign=designshare&utm_medium=link&utm_source=editor)

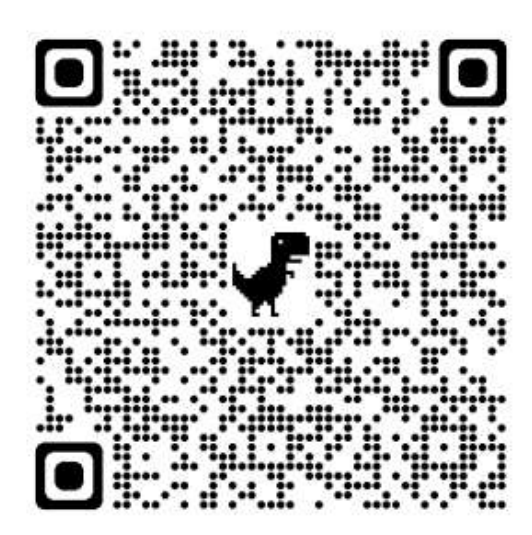

6-Resolução de Atribuição - Contratado e Candidato – acesso :

Pergunta e respostas

[https://www.canva.com/design/DAF5lvqKUS8/XbZ7YQrAz](https://www.canva.com/design/DAF5lvqKUS8/XbZ7YQrAz-r6MDr63xlEvA/view?utm_content=DAF5lvqKUS8&utm_campaign=designshare&utm_medium=link&utm_source=editor#5)[r6MDr63xlEvA/view?utm\\_content=DAF5lvqKUS8&utm\\_campaign=designshare&utm\\_medium](https://www.canva.com/design/DAF5lvqKUS8/XbZ7YQrAz-r6MDr63xlEvA/view?utm_content=DAF5lvqKUS8&utm_campaign=designshare&utm_medium=link&utm_source=editor#5) [=link&utm\\_source=editor#5](https://www.canva.com/design/DAF5lvqKUS8/XbZ7YQrAz-r6MDr63xlEvA/view?utm_content=DAF5lvqKUS8&utm_campaign=designshare&utm_medium=link&utm_source=editor#5)

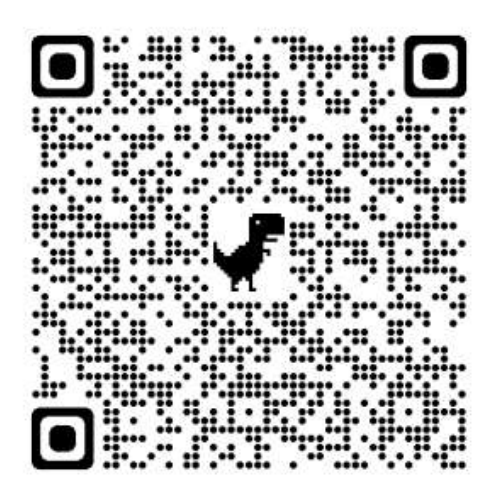

7-Live com orientações realizada em 19/01 – LINK DE ACESSO <https://www.youtube.com/live/ZpzjcEPCEng?si=Igtrn1GmCdtnXQEa>

## Mural de avisos

Informamos que além das 7 opções de Diretorias de Ensino indicadas para concorrer as vagas no certame, em breve atualizaremos o sistema de inscrição para que dessa forma os docentes possam selecionar qualquer Diretoria de Ensino dentre as 91 disponíveis em todo o território do Estado de São Paulo.

Ressaltamos que esta opção é apenas para fins de contratação temporária.

Informamos ainda que enquanto durar o período de inscrição os docentes contratados e candidatos á contratação poderão editar os campos e dessa forma corrigir eventuais inconsistências de digitação e upload até que confirme sua inscrição.

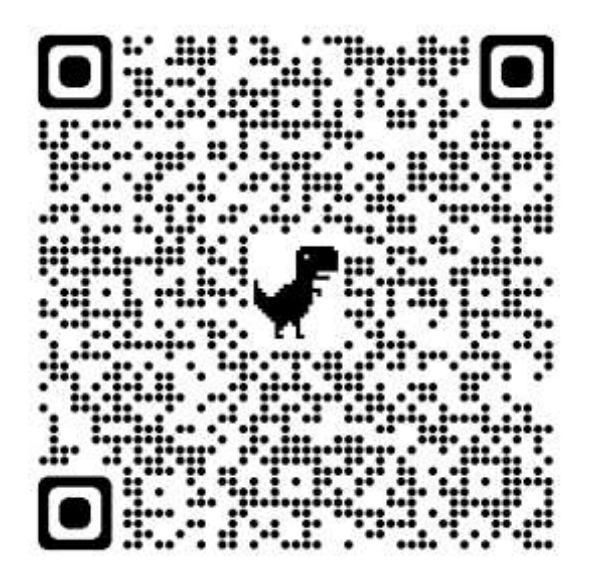